## <span id="page-0-0"></span>A licenc aktiválása

Ez a Súgóútmutató azoknak szól, akik Sony digitális fényképezőgéphez igényeltek kiegészítő szolgáltatáslicencet. Ismerteti, hogyan aktiválhatja a licencet a fényképezőgépen.

[Licenc aktiválása](#page-1-0)

[Licencek kezelése](#page-2-0)

H-615-101-71(1) Copyright 2023 Sony Corporation

<span id="page-1-0"></span>A licenc aktiválása

# **Licenc aktiválása**

Töltse be a memóriakártyára mentett licencfájlt a fényképezőgépbe, és aktiválja a licencet.

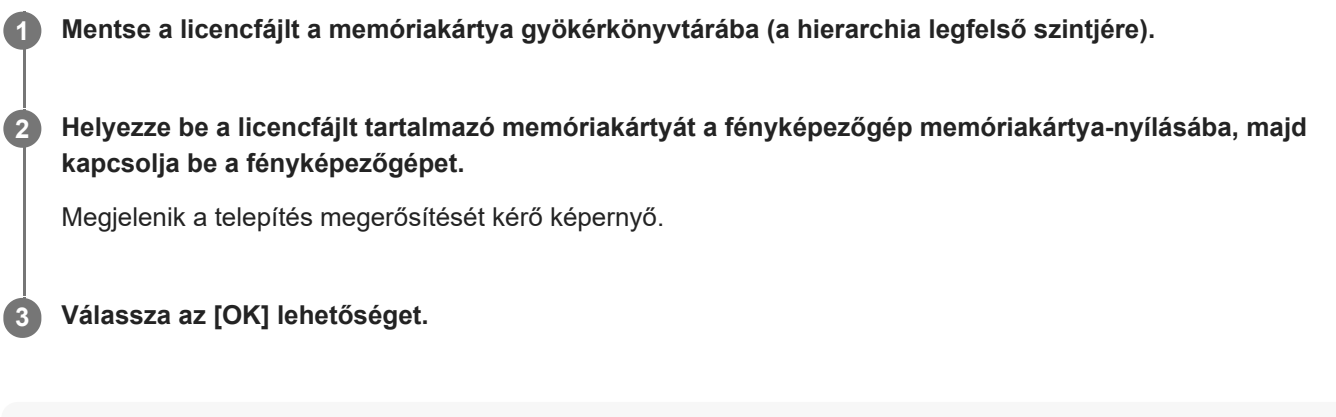

## **Megjegyzés**

Minden egyes fényképezőgéphez külön licencfájl van kiállítva. Eltérő sorozatszámú fényképezőgépre nem lehet a licencfájlt telepíteni.

TP1001274013

H-615-101-71(1) Copyright 2023 Sony Corporation

<span id="page-2-0"></span>A licenc aktiválása

## **Licencek kezelése**

Megtekintheti a fényképezőgépen aktivált licencekre vonatkozó információkat, illetve törölheti a licenceket.

**1 MENU → (Beállítások) → [Konfiguráció beál] → [Licencek kezelése] → kívánt elem.**

## **A menüelem részletei**

#### **Licenclista:**

Megjeleníti az aktivált licencek listáját és az érvényességük napjainak számát. Licenc törléséhez válassza ki a törölni kívánt licencet, majd nyomja meg a  $\overline{m}$  (Töröl) gombot.

#### **Összes törlése:**

Törli az összes aktivált licencet.

## **Megjegyzés**

- Ha nincsenek aktivált licencek, ez a menüpont nem jelenik meg a fényképezőgépen.
- Az örökös licencek esetében az érvényes napok száma nem jelenik meg.
- Az aktivált licencek akkor sem törlődnek, ha inicializálja a fényképezőgépet.

H-615-101-71(1) Copyright 2023 Sony Corporation